La gestione Intra permette la compilazione del modello Intra.

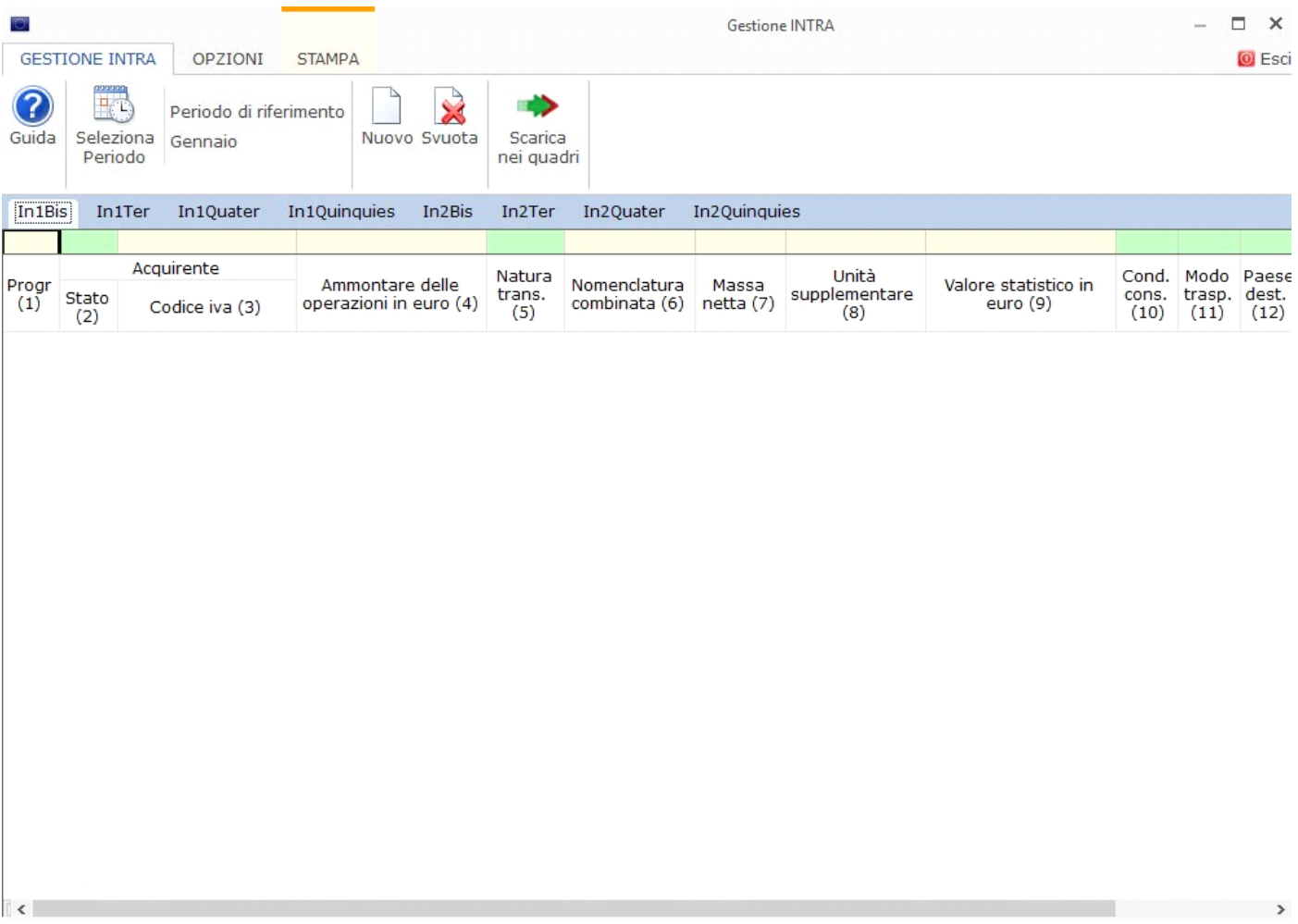

La gestione è strutturata in 8 Tab, ognuna corrispondente ad un quadro del modello Intra.

Ogni Tab replica i campi del quadro corrispondente.

Per procedere alla compilazione del modello Intra è necessario posizionarsi nella Tab del quadro di interesse e inserire i dati nei campi.

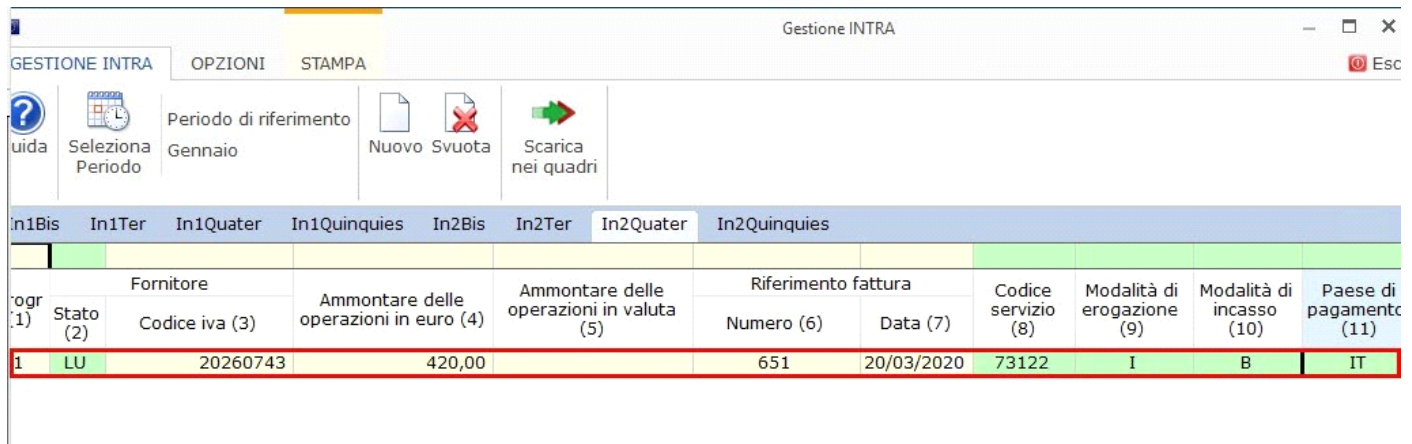

Inserendo i dati la procedura rende disponibile i campi del rigo successivo, qualora sia necessario comunicare più operazioni.

In fase di compilazione la procedura effettua dei controlli in alcuni campi per supportare l'utente nella predisposizione del modello.

Per eliminare una riga inserita erroneamente è necessario cliccare sul pulsantino  $\boxed{X}$  corrispondente.

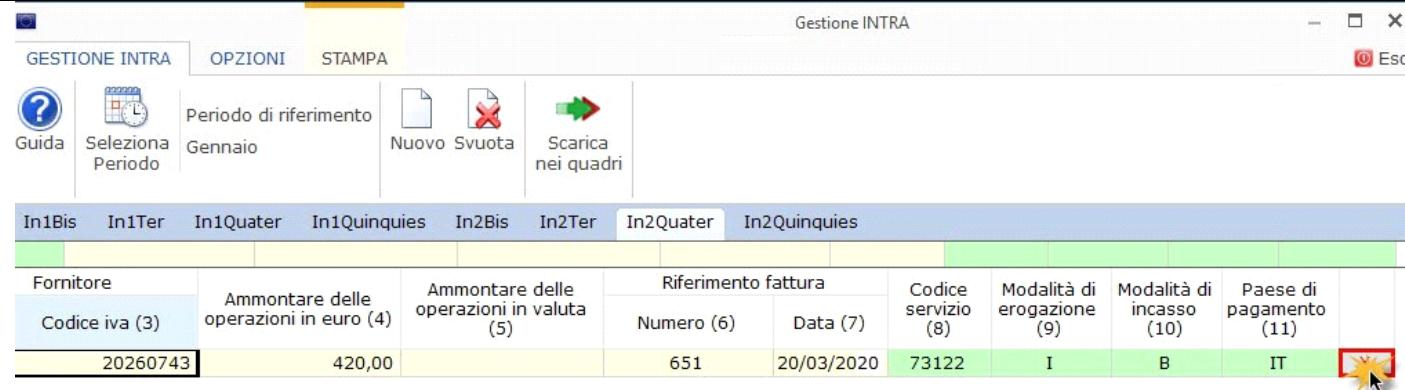

I pulsanti della gestione sono:

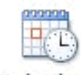

## Seleziona

Periodo - Per modificare la periodicità precedentemente scelta cliccare il pulsante ;

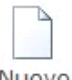

Nuovo<br>crea una nuova riga dove poter inserire nuovi dati;

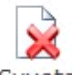

Svuota elimina i dati inseriti;

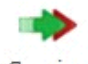

Scarica nei quadri

scarica i dati nei quadri di interesse.

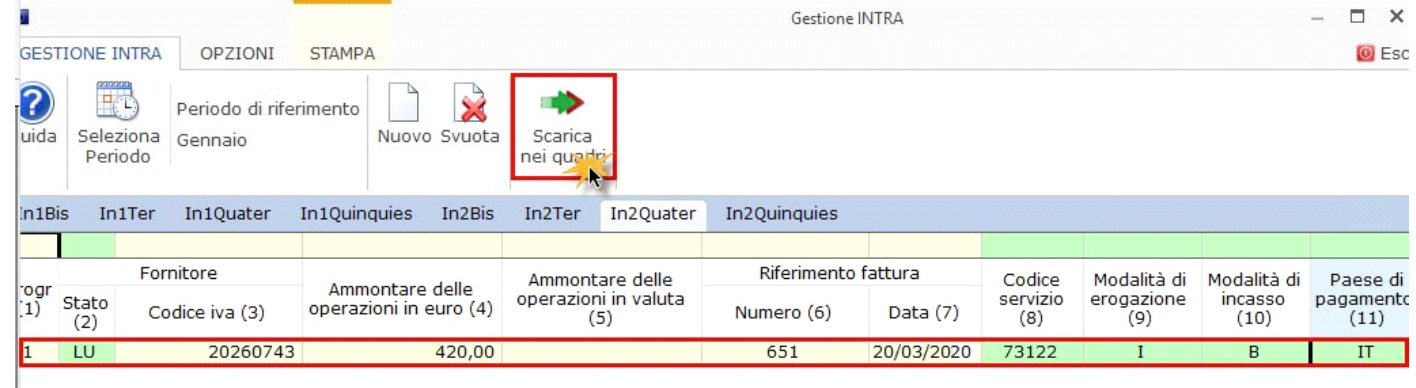

In questo modo è possibile uscire dalla gestione e scaricare i dati nel modello.

*Si ricorda che in fase di scarico la procedura controlla se sono stati compilati tutti i campi obbligatori nei vari quadri del modello Intra. Qualora la compilazione non risulta completa la procedura avverte tramite messaggio quali quadri sono incompleti e segnala i campi con i dati mancanti.*

Nella tab "Opzioni" è possibile effettuare la verifica della partita iva, inserendo il check in corrispondenza di "Verifica on-line della partita iva"

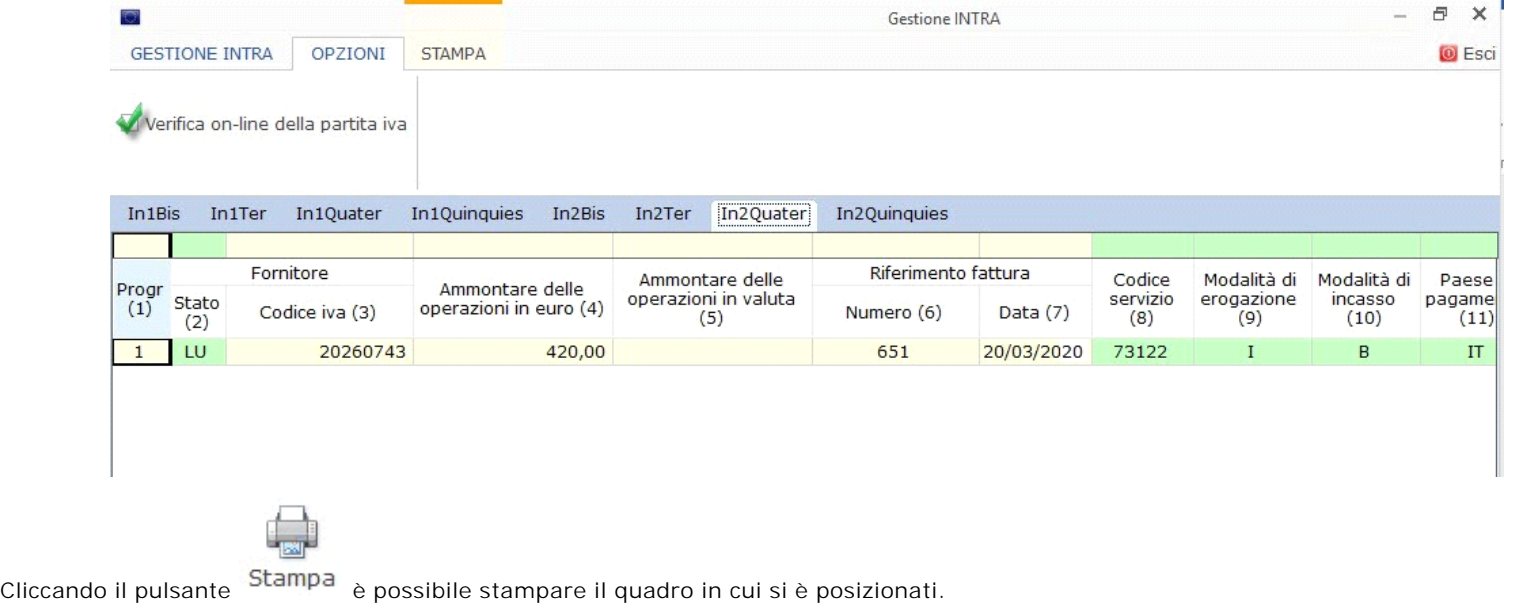

N° doc. 36437 - aggiornato il 10/02/2016 - Autore: GBsoftware S.p.A

GBsoftware S.p.A. - Via B. Oriani, 153 00197 Roma - C.Fisc. e P.Iva 07946271009 - Tel. 06.97626336 - Fax 075.9460737 - [email protected]